*ČiSoft s.r.o. info@sanitka.info DIČ: CZ 49197487 Bendova 12, 301 00 Plzeň info@cisoft.cz*

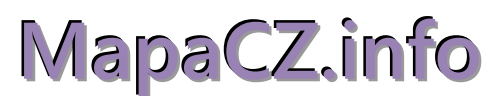

# **Stručný popis k instalaci a nastavení**

### **1. Co je MapaCZ.info**

Mapový server je **internetová služba**, která uživateli poskytuje informace na základě zpracování geografických dat. Vytvořili jsme službu, která spočítá délku trasy mezi zadanými body a následně trasu zobrazí na mapovém podkladu.

Využívání služeb mapového serveru je umožněno prostřednictvím mapového klienta - programu **MapaCZ.info** nainstalovaném na vašem počítači nebo přímo **z programu Sanitka.info.** 

Přístup k této službě můžeme za účelem otestování na omezenou dobu poskytnout **zdarma**. Po vypršení testovací doby je možno službu objednat za úhradu.

#### **2. Jak využívat klienta MapaCZ.info.**

Program MapaCZ.info je určen pro práci s programem Sanitka.info i mimo něj. Umožňuje nalézt trasu mezi zadanými adresními body podle nastaveného kritéria (přednastaveno na provozně výhodnou trasu jako v Kilometrovníku – typ Sanitka). V adresáři mohou být připravené seznamy (databáze) adres různého typu jako zdravotnická zařízení (dodáme při instalaci), zdravotnická pracoviště (možno naimportovat ze Sanitka.info), benzinové stanice, firmy apod. Vytýčené **trasy je možné ukládat** a později opět načítat. Je možné zadat jiná pravidla pro určení trasy (nejrychlejší, nejkratší apod.). Vyhledávání adres z databáze adresních míst ČR je stejné jako v programu Sanitka.info. Zadávání trasy je intuitivní, snadné a rychlé. V programu Sanitka.info je trasa spočtena na základě zadání Odkud – Kam v dokladu a ihned zobrazitelná v mapě.

Databáze adresních míst (RÚIAN) a vybraná data o komunikacích ČR jsou aktualizována min. 1x ročně.

#### **3. Jak si nainstalovat MapaCZ.info.**

Popis instalace i stažení instalačního souboru najdete na [www.sanitka.info](http://www.sanitka.info/), odkaz:

## <http://www.sanitka.info/?page=mapa>

**Popis k instalaci** MapaCZ.info si přečtěte [ZDE](http://www.sanitka.info/data/MapaCZ/MapaCZ.info_Popis.pdf) **Instalační soubor** klienta MapaCZ.info si stáhněte [ZDE](http://www.developservice.cz/mapacz.info/_update/mapacz_1.0_14052116.exe) a spusťte.

Ponechte proběhnout instalaci s připravenými volbami. Po ukončení instalace klikněte na vytvořenou ikonu se zeměkoulí pro spuštění programu MapaCZ.info. Budete vyzváni k povolení stažení **databáze adresních míst** (Obr. 5), poznamenejte si **cestu k mapacz.info,** kam se budou data ukládat, **a povolte stažení.** Pak budete vyzváni k zadání **registračního klíče (**Obr. 6). Klíč pro váš počítač **vygenerujeme** na základě zaslaného **kódu z vašeho počítače.** Ten získáte **spuštěním MapaCZ.info.** Program můžete bez omezení používat, dokud registrační klíč "nevyprchá". Klient MapaCZ.info se automaticky aktualizuje. Ke stažení nové aktualizace budete vyzváni.

V **Nastavení** (ikona ) a dále v záložce **Mapa** je třeba zvolit, odkud se budou načítat mapové podklady pro zobrazení trasy. A jsou dvě možnosti – viz Obr. 7. Buď se budou mapové podklady stahovat **on-line** z Internetu (služba **WMS**), nebo si stáhnete geografickou databázi (**GDB**) na váš počítač (server) a potřebné mapové podklady se budou generovat z této databáze. Při místně pomalejším Internetu a dostatečně rychlém počítači je to možná varianta. V situaci standardně rychlého Internetu zvolte variantu první (WMS),

Zvolte zdroj mapového podkladu:

 *První volba (on-line z Internetu)* ………….. zkopírujte odkaz do programu  **. webová mapová služba (WMS):** <http://server1.sanitka.info:8080/service?LAYERS=osm>

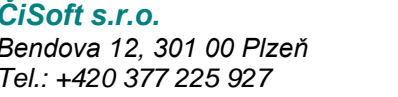

*ČiSoft s.r.o. info@sanitka.info DIČ: CZ 49197487*

*Tel.: +420 377 225 927 Mobil: +420 775 654 049 www.sanitka.info*

*Druhá volba (off-line z počítače)*

 **. geografická databáze (GDB):**

A klikněte na tlačítko

Stáhnout geografickou databázi z internetu

Stažení potrvá několik minut.

Do **Adresáře -** si můžete natáhnout **databázi zdravotnických zařízení** ze souboru **Adresy.csv.** Zapakované adresy.csv stáhněte zde:

<http://www.sanitka.info/data/MapaCZ/Adresy.rar>

**Seznam adres ZZ** rozbalte a naimportujete za souboru Adresy.csv pod ikonou **[20]** [import] na spodním okraji okna Adresář. Doporučujeme před natažením adres **odkliknout volbu "vybrané"** (ponechat prázdné políčko). Po importu budete mít k dispozici kompletní seznam ZZ v ČR. Do Adresáře si můžete libovolně přidávat další objekty a zařadit je do skupin. Filtr slouží k zobrazení určité skupiny adres. Zakliknutím políčka nejvíce vlevo řádku v seznamu adres můžete konkrétní adresu označit jako **Vybranou.** Slouží to jako další filtr při výběru adres (zaškrtejte si adresy, které chcete vidět v první řadě – tzv. oblast zájmu).

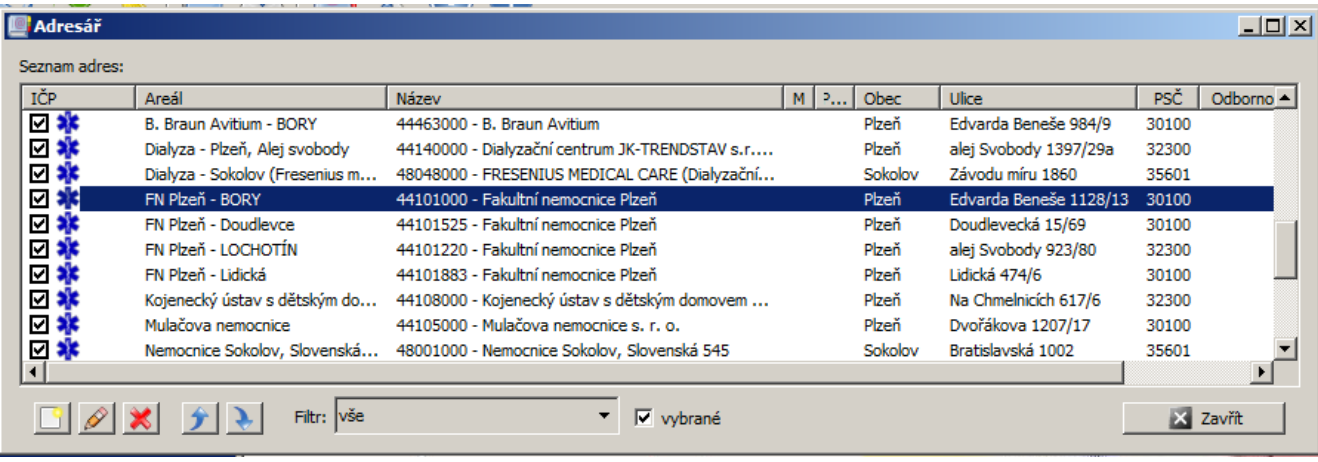

**Zadávání tras** - vybírejte z uložených adres v adresáři po **F3** nebo ikona (**fulltextové vyhledávání**

je k dispozici) nebo z adresních míst z celé ČR pod ikonou  $\Box$ . Ikona slouží ke zrušení označené adresy v zadané trase. Vyzkoušejte si také ukládání a opětovné načtení tras, otočení trasy, smazání

trasy apod. Funkce ovládacích prvků jsou popsány v "bublinkách".

Adresní, neadresní bod nebo vybrané zdravotnické zařízení přímo z mapy lze přidat do trasy jednoduše podržením klávesy **Ctrl a klikem na požadované místo v mapě.** Kurzor se změní na křížek a vyznačený bod na mapě se přidá do trasy.

A několik dalších nových funkcí je ve verzi pro r. 2018.

K ovládání klienta MapaCZ.info je k dispozici **Příručka uživatele** - viz aktuální ceník.

# **4. Podmínky pro užívání mapového serveru MapaCZ.info.**

Služba umožňuje přístup k mapovému serveru pro všechny uživatele z jakéhokoliv místa připojeného k Internetu. Naše snaha byla vytvořit společnou základnu pro zdravotní pojišťovny, pro podavatele dávek do ZP - dopravní zdravotní služby i jiné uživatele.

*ČiSoft s.r.o. info@sanitka.info DIČ: CZ 49197487 Bendova 12, 301 00 Plzeň info@cisoft.cz Tel.: +420 377 225 927 Mobil: +420 775 654 049 www.sanitka.info*

Celý systém je založen na kvalitních a aktuálních datech a na jednoduchém přístupu ke službě mapového serveru. Klientský program MapaCZ.info je nastaven na automatickou aktualizaci (lze vypnout). Uživatel by se po počáteční instalaci a nastavení programu neměl o službu nadále starat, pouze ji využívat.

**Využití služby MapaCZ.info ve zdravotních pojišťovnách ke kontrole dávek je stále v jednání. Noví zájemci o služby MapaCZ.info si ji mohou dopředu otestovat. Registrační klíč pro testovací provoz na omezenou dobu zašleme na požádání prostřednictvím e-mailu. Cena služby je uvedena v aktuálním ceníku na našem webu – [www.sanitka.info.](http://www.sanitka.info/)** 

Během testovací doby je možno službu používat bez omezení, zadávat jakékoliv trasy po celé ČR a porovnávat je s "starým" Kilometrovníkem (např. přímo v programu Sanitka.info). Obr. 5

Umístění databáze – cestu k adresáři **mapacz.info** si poznamenejte nebo okopírujte.

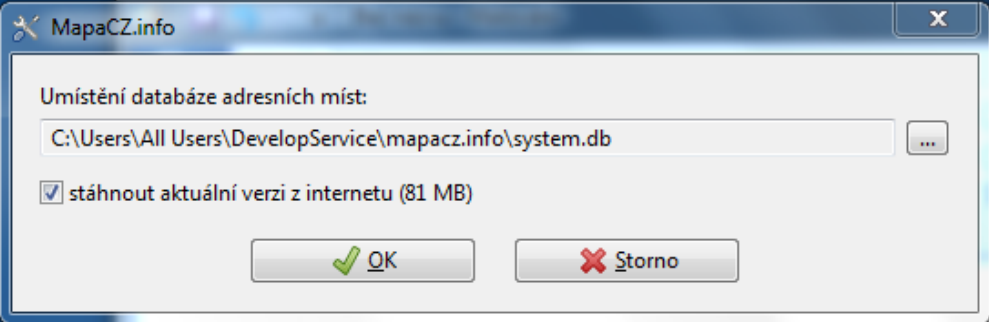

## Obr. 6

Zadejte klíč, který jste od nás obdrželi **k mapovému serveru MapaCZ.info**. (povšimněte si vygenerovaného kódu z počítače – zde **CD5C**, který je třeba zaslat)

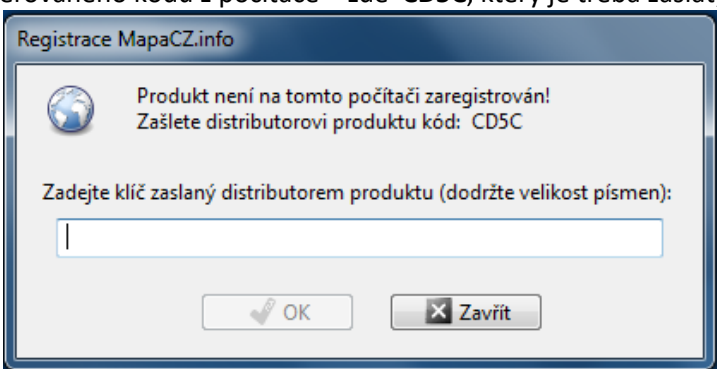

# Obr. 7

Nastavení zdroje mapového podkladu (WMS):

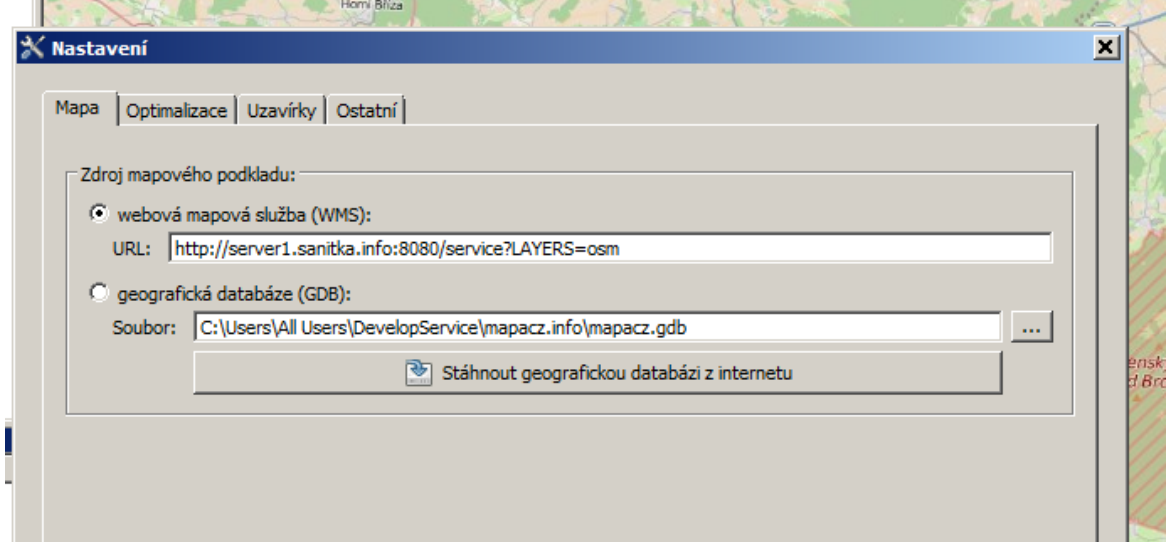